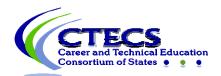

## IT Checklist for Administering CTECS Assessments

| Meets<br>Specs | Requirements                                                                                                    |
|----------------|----------------------------------------------------------------------------------------------------|
|                | <b>Browser:</b> The testing program is supported for participants on Chrome, Edge, Firefox, or Safari.                                                                                                    |
|                | <b>Reporting:</b> In some cases, in-browser reports are augmented with spreadsheet and/or PDF documents. Excel (or compatible) and a PDF reader (such as Acrobat Reader) are optional but not required.                                                                                                    |
|                | <b>Audio</b> : Using the audio feature requires additional bandwidth; you may notice slower response times during testing. CTECS recommends using hard-wired computer Internet connections. Audio is played using HTML 5 technology.                                                                               |
|                | <b>Bandwidth:</b> The bandwidth recommendation is a T1 line for every 150 simultaneous users. The T1 may be able to serve additional students; however, student populations greater than 150 per site have not been tested and confirmed by TFI. Bandwidth may be an issue if the connections are not "dedicated." |
|                | <b>Display Properties:</b> The testing program is best viewed at 1024 x 768 display resolution or higher. It will work at 800 x 600.                                                                                                    |
|                | <b>Memory:</b> There are no specific requirements for the CPU, RAM, etc. If the machine will run the browser, the E-SESS application will run.                                                                                                    |
|                | <b>Firewalls and server settings:</b> Content is accessed through https://techfluency.org/esess/. Media (images and audio) are served through https://media.techfluency.org/ via the AWS CloudFront service. Please ensure your location is not blocking these domains or services.                                |
|                | <b>Proxy Server Settings:</b> Make sure the proxy server will not cache Techfluency.org. Responses must be sent directly to the E-SESS (Techfluency) server.                                                                                                    |
|                | Do not begin testing students until Proxy Server settings allow communication to flow to and from the E-SESS online testing system. Otherwise, the students will finish the test and receive a 0 score.                                                                                                    |
|                | Be sure to take the sample test (see next section). The timer (clock) should display correctly on the screen; if not, there is a problem and students cannot test until it is resolved.                                                                                                    |
|                | During testing, if you notice that the timer (clock), displayed on a student's screen looks "garbled" or undefined, there is something blocking the content. Students should NOT continue to take the test.                                                                                                    |

|          | octors should stop testing and contact CTECS and the IT personnel at e location to resolve the issue.                                                                                                    |
|----------|----------------------------------------------------------------------------------------------------|
| be<br>ac | ample Test: Access the sample test at each location before students<br>egin testing. This ensures that there are no proxy servers preventing<br>ccess to the site, no software packages preventing cookies/sessions<br>om being stored, etc.                                 |
| То       | access the sample test,                                                                                                    |
|          | <ol> <li>go to <u>http://www.techfluency.org/esess/</u></li> <li>make the following entries into the four blanks:</li> </ol>                                                                                                    |
|          | Organization: ctecs<br>First Name: sample<br>Last Name: sample<br>Password: sample                                                                                                    |
| lea      | <ol> <li>click Log In.</li> <li>check the box to agree to statements.</li> <li>click Begin.</li> <li>ick the speaker icon to ensure the audio is working properly. Also, at ast one graphic should be visible and the timer should be visible and early readable.</li> </ol> |